## **Ferguson Financial Planning**

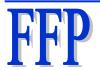

Troy Ferguson 915 Middle Run Place Duncanville, TX, 75137 Phone: 214-502-7404

Email: troy@fergusonfp.com Website: www.fergusonfp.com

## Obtaining an Order Ticket from Folio Institutional Updated March 17, 2022

In order to request an order ticket, you have one of two options:

- Contact me and ask that I obtain one on your behalf
- Log into your Folio Institutional account and visit your "Statements and Tax Records" folder. Inside that folder, click on the "Trade Confirmations" tab. In the second sentence, there is a link titled "Order Routing Report". Click on that link and follow the instructions to receive an order routing report from Foliofn.

An order ticket provides you with more detail than your trade confirmation as it provides both a time stamp and the name of the market center that received your order. Here is a more detailed explanation about order routing reports (taken straight from Folio Institutional's website):

"What is an Order Routing Report?

An order routing report displays the market center your orders were routed to for execution. A market center can be a market maker, which is a company that buys and sells securities from its inventory, or an exchange, such as the New York Stock Exchange. The market center we list is the initial market center we routed an order to. It may not be the actual center that executed the order. For example, we may send an order to a market maker who then sends it to an exchange to be executed.

If any of your window orders were matched with another customer's orders, they will not be displayed in your order routing report. Those trades are executed internally, between the bid and ask price, which gives you better prices on your buys and sells.

An order routing report does not list execution information, such as the price or time of your execution.

The following information will be displayed for each security:

- Date and time an order was routed to a market center
- Name and symbol of each security
- Share amount
- Market center that received the order"

Below is an example Order Routing Report taken from Troy Ferguson's personal Rollover IRA:

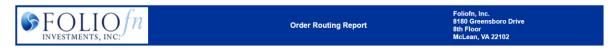

| Date        | Time       | Symbol | Security               | Shares    | Market Center |
|-------------|------------|--------|------------------------|-----------|---------------|
| Feb 16 2021 | 02:52:10PM | CRESY  | CRESUDSACIFYA          | 2.02639   | NITE          |
| Feb 16 2021 | 02:47:50PM | DNN    | DENISON MINES CORP COM | 43.26150  | NITE          |
| Feb 16 2021 | 02:52:10PM | CRESY  | CRESUDSACIFYA          | 10.52208  | NITE          |
| Feb 16 2021 | 02:47:50PM | DNN    | DENISON MINES CORP COM | 154.72240 | NITE          |
| Feb 16 2021 | 02:41:33PM | UUUU   | ENERGY FUELS INC       | 6.81710   | NITE          |
| Feb 16 2021 | 02:52:10PM | CRESY  | CRESUD S A C I F Y A   | 24.85768  | NITE          |
| Feb 16 2021 | 02:47:50PM | DNN    | DENISON MINES CORP COM | 266.25267 | NITE          |
| Feb 16 2021 | 02:41:33PM | UUUU   | ENERGY FUELS INC       | 10.75952  | NITE          |